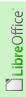

## LibreOffice RefCard

# LibreOffice Basic **Fvents**

v. 1.10 - 12/02/2018

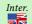

Written using LibreOffice v. 5.3.3 - Platform: All

**Events** 

LibreOffice objects know of various event types that can be fired in various situations. You may intercept these events and process accordingly.

## **Objets That Provide Events**

- The application
- Documents
- Forms and controls
- Basic dialogues and controls
- · Document objects:
  - · OLE objects Images

Frames

- AutoTexts
- ImageMapsHyperlinks

## **Associating An Event To A Macro**

## **Principe**

1. Create the macro to be executed.

Follow this template:
Sub MacroName()
End Sub

Name the macro according to the object, action and event type.

example: Sub OnButtonOKClick()

The Sub may bear a parameter. See below

- Select the object that carries the event to intercept (list above).
- Go to the object settings (method varies depending on the object).
- Select the event to intercept (see the lists in this refcard)
- point to the macro to be executed when the event fires.

## **Getting Information About The Event Fired**

The Sub may read the input parameter in order to get more information about the event : Sub EventResponse(ByRef Event As Object) End Sub

The Event object structure and properties depend upon the type of event that fires the Sub (see below).

Frequent situations for Basic dialogues controls:

To get to Read Event.Source Calling control object Control model object Event.Source.Model Dialogue object, control owner Event.Source.Context

## **Event Categories And Properties**

Dialogues provide four event categories (col. Cat in the last table):

Events fired by actions using the mouse (ex: movements or clicks). Mouse М

κ Events fired par keypresses. Kevboard Events fired when focus changes. Focus Specific s Events linked to some controls.

The constants listed below are case-sensitive.

## **Mouse Events**

Coordinates are in pixels, measured from the top-left control angle.

See the com.sun.star.awt.MouseEvent structure Buttons (short)

The pressed button (const. com.sun.star.awt.MouseButton).

X (long) and Y (long) X (resp. Y) coordinate of the mouse pointer.

Number of clicks associated with the mouse event. ClickCount (long)

When LibreOffice can respond fast enough, ClickCount is 1 for a

double-click, because one single event is fired. True if contextual menu.

PopupTrigger

(boolean)

Constants defined in com.sun.star.awt.MouseButton

RIGHT MIDDLE Middle button. LEFT Left button. Right button

The VBA Click and Doubleclick events are not supported by LibO Basic. You may use the LibO Basic event Mouse button released as a replacement for a Click event and mimic the Doubleclick event by modifying the application logic.

### **Keyboard Events**

Keyboard events are associated with logical key actions rather than to physical actions. Key combination = one single event.

A unique action on a modification key (dead key, ex SHIFT or ALT) doesn't create an independent event.

## The keyboard Event object holds the properties

The keypressed code (com.sun.star.awt.Key.XXX). KeyCode (short)

Modification keys (Shift, Ctrl and Alt) do not change that code. KeyChar (String) The entered character (takes modification keys into account).

The key functionality, as the constant in KeyFunc (Integer) com.sun.star.awt.KeyFunction.XXXX

Modifiers (Integer) Specifiies whether a modification was pressed, see constants com.sun.star.awt.KeyModifier.XXX.

## Constants defined in com.sun.star.awt.Key.XXX (excerpts)

| NUMO a NUM9 | Numbers                      | RETURN    | Enter | POINT       |          |
|-------------|------------------------------|-----------|-------|-------------|----------|
| ΑàΖ         | Letters                      | ESCAPE    | Esc   | COMMA       | ,        |
| F1 à F26    | Function keys                | TAB       | Tab   | LESS        | <        |
| UP          | Up                           | BACKSPACE | ×     | GREATER     | >        |
| DOWN        | Down                         | SPACE     | Space | EQUAL       | =        |
| LEFT        | Left                         | INSERT    | Ins   | CUT         | Ctrl + X |
| RIGHT       | Right                        | DELETE    | Del   | COPY        | Ctrl + C |
| HOME        | Home                         | ADD       | +     | PASTE       | Ctrl + V |
| END         | End                          | SUBTRACT  |       | HELP        | F1       |
| PAGEUP      | Page up                      | MULTIPLY  | *     | MENU        | •        |
| PAGEDOWN    | Page down                    | DIVIDE    | 1     | CONTEXTMENU | ▣        |
| - Th        | and the series of the series |           |       |             |          |

These codes identify physical keys.

Constants in com.sun.star.awt.KeyFunc.XXX

CLOSE DONTKNOW None CUT Cut Close NEW COPY New Copy OUIT Ouit OPEN PASTE Paste PROPERTIES Properties Open Find SAVE UNDO FIND Undo Save SAVEAS Save as REDO Redo **FINDBACKWAR Find** backwards PRTNT REPEAT FRONT Print Repeat To front

Constants in com.sun.star.awt.KeyModifier.XXX (additive with +/And)
MOD1 Ctrl MOD2 Alt SHIFT Maj Ctrl

**Focus Events** 

The focus Event objects provide the following properties

The focus change reason. FocusFlags (short)

See the com.sun.star.awt.FocusChangeReason constants. NextFocus (Object) The object that gets the focus (only for the On focus lost) event.

Temporary (Boolean) True if the focus is temporarily lost.

Constants as defined in com. sun. star. awt. FocusChangeReason

Tab has been pressed. BACKWARD Former control. CURSOR A direction key was AROUND From last to first control pressed.

(forward) or from the first to the last (backward). UNTOUEMNEMONTO

MNFMONTC A shortcut key was A shortcut key to a unique control was pressed. pressed. FORWARD Next control.

**Specific Events** 

Some events (ex: When initiating) can be fired by actions on some controls (ex: radio buttons). No action is executed to know whether the control status has actually changed. Avoid such "blind events" by recording the control former value in a global variable, then check whether the value was changed when the event is fired.

Properties for the Item Status Changed event:

The currently selected entry. Selected (long) The currently highlighted entry. Highlighted (long)

ItemId (long) The entry ID.

**Document Events** 

Propriétés de l'événement entrant (voir chapitre suivant) :

Le nom de l'événement. EventName (string)

Source (object) Le document à l'origine de l'événement. Le contrôleur d'affichage concerné, sinon Null. ViewController (object) Des infos complémentaires, sinon Empty. Supplement (variant)

## **Document Or Application Events**

Tools > Customize, Events tab.

Available events:

| Event             | The assigned macro is executed |
|-------------------|--------------------------------|
| Start application | After the application start.   |

Close application Before the application closes. Document created After File > New New document After creating the document from a template.

Document loading finished After the document was reloaded. Open document After File > Open.

Document is going to be closed Before the document is closed. Document closed After the document has been closed.

Note that the **Document closed** event may also be fired on document saving, just before the document saving. ument is closed.

View created After the document view has been created. View is going to be closed Before the document view is closed. View closed After the document view has been closed.

After display of the document in the foreground. Activate document After display of another document in the foreground. Deactivate document Before File > Save, if the document name is specified. Save document See Document closed. After File > Save, if the document name is specified. Document has been saved

Saving of document failed After the document saving has failed Save document as Before File > Save as (or File > Save if the document

name is not specified). After File > Save as (or File > Save if the document Document has been saved as

name is not specified). 'Save as' has failed After a Save as error. Storing or exporting copy of

document Document copy has been created

Creating of document copy failed Print document

'Modified' status changed

After error on copy creation. After the Print dialog closes, but before actual printing. After the modification status has changed.

Document title changed Printing of form letters started

After the document title has changed. After the Print dialog closes, but before actual printing. After mail merge printing.

Printing of form letters finished Merging of form fields started Merging of form fields finished Changing the page count

When the page number changes.

After the creation of the copy.

View events are fired when the document display changes: Preview mode or New Window mode

**Document Events Sequences** 

## Opening An Existing Document (All Methods)

Open document > View created

Closing The Active Document (All Methods)

View is going to be closed > Document is going to be closed > View closed > Document closed

## Creating A Document From A Template

New document > View created

| Interacting With Document Objects                                           |                                                    |            |       |       |          |          |           |
|-----------------------------------------------------------------------------|----------------------------------------------------|------------|-------|-------|----------|----------|-----------|
| Object properties, then misc.: Macro tab, Macro button, Events button, etc. |                                                    |            |       |       |          |          |           |
| Event                                                                       | Fired when                                         | OLE object | Image | Frame | AutoText | ІтадеМар | Hyperlink |
| Object clicked                                                              | The object is selected.                            | •          | •     | •     |          |          |           |
| Mouse hover                                                                 | The mouse is moving above the object.              | •          | •     | •     |          | •        | •         |
| Hyperlink fired                                                             | The hyperlink assigned to the object is activated. | •          | •     | •     |          |          | •         |
| Mouse quit                                                                  | The mouse pointer is moved outside of the object.  | •          | •     | •     |          | •        | •         |
| Image loading ended                                                         | The image loading is finished.                     |            | •     |       |          |          |           |
| Image loaded stopped                                                        | The images loading was interrupted by              |            | •     |       |          |          |           |
|                                                                             | the user (ex: on page download).                   |            |       |       |          |          |           |
| Image loading error                                                         | The image load failed (ex. image not found).       |            | •     |       |          |          |           |
| Alphanumerical                                                              | Some text was entered using the                    |            |       | •     |          |          |           |
| characters entered                                                          | keyboard.                                          |            |       |       |          |          |           |
| Non-alphanumerical                                                          | Non-printable chars were entered (tab,             |            |       | •     |          |          |           |
| characters entered                                                          | enter, etc.).                                      |            |       |       |          |          |           |
| Frame sized changed                                                         | The frame size was changed using the mouse.        |            |       | •     |          |          |           |
| Frame moved                                                                 | The frame was moved using the mouse.               |            |       |       |          |          |           |
| Before autotext                                                             | Before the text block insertion.                   |            |       | _     | •        |          |           |
| insertion                                                                   |                                                    |            |       |       |          |          |           |
| After autotext insertion                                                    | After the text block insertion.                    |            |       |       | •        |          |           |
| Calc Sheets Events                                                          |                                                    |            |       |       |          |          |           |

Sheet > Sheet Events (or right-click the sheet tab then Sheet events)

The assigned macro is executed... Event Activate document After the document was displayed in the foreground. After another document was displayed in the foreground. Deactivate document Selection changed After the selection was changed.

Double click After double-clicking a cell. Right click After right-clicking a range. Formulas calculated After formulae recalculation. Content changed After a cell contents has been changed.

## **Form Events**

Control properties, Events tab. **Common Non-Database Events** 

| Cat | Event                | The assigned macro is executed                                                                                                    |
|-----|----------------------|----------------------------------------------------------------------------------------------------|
| F   | When receiving focus | When the control receives the focus.                                                                                                    |
| F   | When losing focus    | When a control loses the focus.                                                                                                    |
| Κ   | Key pressed          | When a key is pressed on the focused control.                                                                                                    |
| Κ   | Key released         | When a key is released on the focused control.                                                                                                    |
| М   | Mouse inside         | When the mouse pointer is inside control boundaries.                                                                                                    |
|     | pressed              | When the mouse is moved while a key is pressed. Ex: pressing a key during a drag and drop sets the drag/drop mode (move or copy).                                                                                                    |
| М   | Mouse moved          | While the mouse pointer moves over the control.                                                                                                    |
| М   | Mouse button pressed | When a mouse button is pressed while the pointer is over<br>the control.                                                                                                    |
|     |                      | The Mouse button pressed event is also used to notify<br>of context menu calls.                                                                                                    |
|     |                      | Then, the event PopupTrigger property is TRUE.  On a right-click call, the event is fired twice: (1) on the context menu call and (2) for the click itself. If you're only interested in the click event, ignore calls where PopulTrigger is TRUE |

M Mouse button released

When a mouse button is released while the pointer is over

M Mouse outside

While the mouse pointer is outside control boundaries.

**Dialog Boxes Events** 

| Some dialog boxes controls provide the supplemental events:                   |       |                                                                                                    |  |  |
|-------------------------------------------------------------------------------|-------|----------------------------------------------------------------------------------------------------|--|--|
| Cat                                                                           | Event | The assigned macro is executed                                                                                                    |  |  |
| Execute action  KM Item status changed M While adjusting Database Events Only |       | When the action starts. Ex: if the form has a <b>Send</b> button, the sending process is the action to take.  Use for button click responses. |  |  |
|                                                                               |       | When the control state has changed.<br>When moving a scroll bar or a spinbutton.                                                              |  |  |

Event The assigned macro is executed... After the current record was modified. After record action

After record change Just after the current record pointer was changed. Before record action Before the current record is modified. Allows to ask for a

confirmation. Before submitting Before the form data is sent.

Before the modified control contents is written to the database. Before update

Ex. Stop this action by returning FALSE.

After update After the modified control contents has been written to the

| Event                | The assigned macro is executed                                                                                                    |
|----------------------|----------------------------------------------------------------------------------------------------|
| Prior to reset       | Before a form is reset. The linked macro can, for example, prevent this action by returning FALSE.                                                                             |
|                      | A form is reset if one of the following conditions is met:                                                                                                    |
|                      | The user presses an (HTML) button that is defined as a reset button.                                                                                                    |
|                      | <ol><li>A new and empty record is created in a form that is linked to<br/>a data source. For example, in the last record, the Next<br/>Record button may be pressed.</li></ol> |
| After resetting      | After a form has been reset.                                                                                                    |
| Before record change | Before the current record pointer is changed. Ex. To stop this action by returning FALSE.                                                                                      |
| Before unloading     | Before the form is unloaded (separated from the database).                                                                                                    |
| Before reloading     | Before the form is reloaded. The data contents has not been updated yet.                                                                                                    |
| Confirm deletion     | As soon as the data have been suppressed from the form. Ex. Ask for a confirmation                                                                                             |
| When loading         | After the form was loaded.                                                                                                    |
| When unloading       | Just after the form was unloaded (separated from the database).                                                                                                    |
| When reloading       | Just after the form has been reloaded. The data have been already updated.                                                                                                    |
| Fill parameters      | When the to be loaded form needs parameters (SQL).                                                                                                    |
|                      | This event is fired whenever a parameter can't be provided.  For example, the form data source might be the SQL command:  SELECT * FROM address WHERE name=:name               |
|                      | where : name is a parameter that must be filled out when                                                                                                    |
|                      | loading. The parameter is automatically filled out from the                                                                                                    |
|                      | parent form if possible. If the parameter cannot be filled out, this                                                                                                    |
|                      | event is called and a linked macro can fill out the parameter.                                                                                                    |
| An error happened    | Whenever an error occurs when accessing the database.                                                                                                    |
|                      | Applies to forms, listboxes and comboboxes.                                                                                                    |
|                      |                                                                                                    |

### Credits

 $\textbf{Author: } Jean-François \ Nifenecker - \underline{jean-francois.nifenecker@laposte.net}$ 

We are like dwarves perched on the shoulders of giants, and thus we are able to see more and farther than the latter. And this is not at all because of the acuteness of our sight or the stature of our body, but because we are carried aloft and elevated by the magnitude of the giants (Bernard de Chartres [attr.])

## History

|  | Version | Date       | Comments               |
|--|---------|------------|------------------------|
|  | 1.01    | 11/09/2018 | Minor updates          |
|  | 1.10    | 02/12/2018 | Rework and complements |
|  |         |            |                        |

### License

This refcard is placed under the CreativeCommons BY-SA v4 (intl) license. More information:

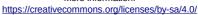

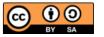